# **共同編集でプレゼンテーションを作成**

グループで情報モラルに関するテーマを1つ選び、教科書を参考にしながらTeams内のPowerPointのファイル を共同編集して、プレゼンテーションを作成します。

仲間と話し合い、協力し合いながら、同時に編集作業が進められるため短時間で効率よくプレゼンを完成するこ とができます。

<第1学年 社会と情報、情報の科学>

ICT活用の ポイント

Teams内にグループご とで編集をする白紙の PowerPointファイルを、 あらかじめ準備しておくこ とで生徒はスムーズに作 業に移れます。

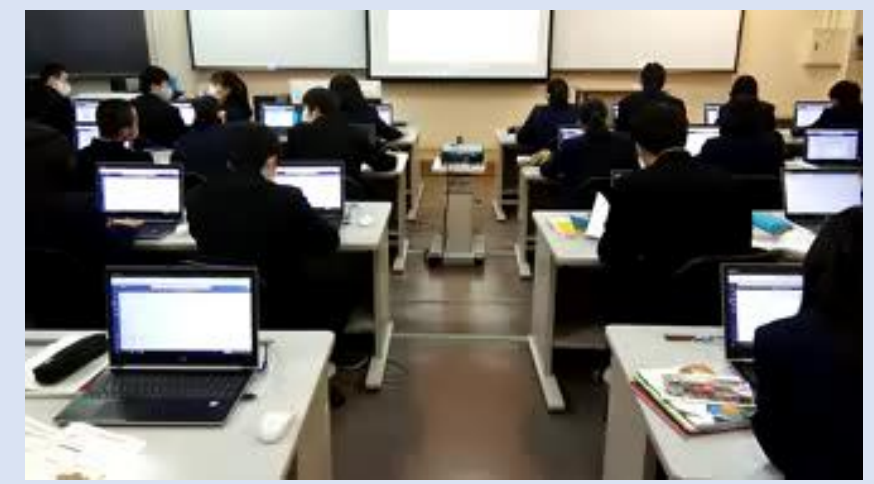

授業風景動画(約35秒)

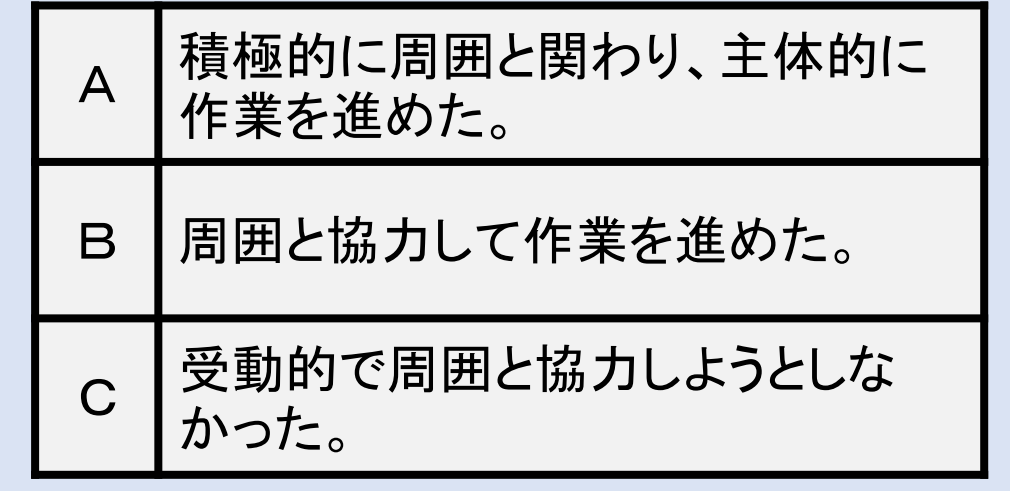

プレゼン協働作業ルーブリック

# **SNS上で感じることがそれぞれ違うということに気づく力**

望目 調平 2020/10/21 11:28 編生済み

2 なんとなく

◎ 3 なんとなく

2 新しい投稿

5 そう思われたくなから 真面目じゃないから

5そういうあなたもそう

真面目じゃないから

10/22 1 自分が言われると嫌だな~ランキング 1位に選んだものとその理由は?

」の「返信」ボタンを押して、1位に選んだものとその理由を入力しましょう。自分の素直な意見でいいので

## 情報モラル学習への取組の1つである。 LINE株式会社のSNSノートで取り組む内容をICTを活 用して行った。

【手順】

- 1. Powerpoint上の5枚のカードを使って、
	- ランキングを作成する。(図1)
- 2. Microsoft Teamsの投稿機能を使って、
	- 1位のカード番号と理由を共有。(図2)

【利点・効果】

- ・ICTを活用することで、新型コロナウイルス感染症 対策にもなった。
- ・Microsoft Teams内の意見交換は、実名で投 稿するため、他人の目を意識しながらの発言にな る。
- ・全員で共有することになるため、1位が同じでも、 考え方の違いを共有できる。
- ・異なる順位、異なる理由を共有することで、親しい 間柄でも感じ方が違うことに気づくことができる。

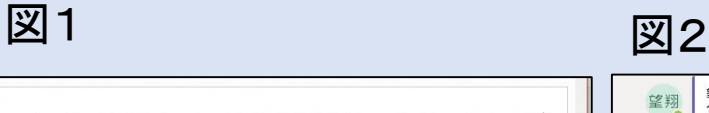

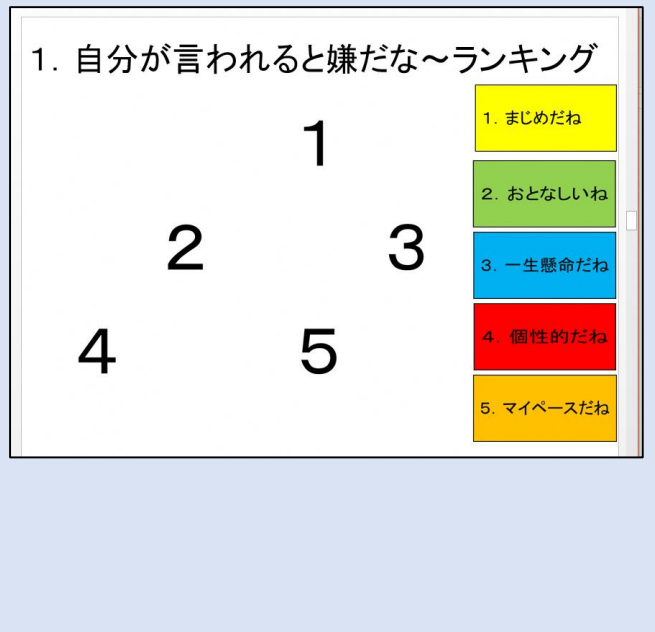

# **自分の体験をマルチメディアで表現する力 他者の体験や考えを理解し評価する力**

高等学校の教科「情報」の「社会と情報」の授業で、 部活動などの体験や自分の趣味、興味のあること、クラ スの友人に伝えたいことをテーマに決め、パワーポイントで スライドを作り、ヘッドセットマイクを使って声を吹き込み 「オンラインプレゼンテーション」を作成した。動画は教室 内サーバに置き互いに視聴できるようにした。

#### ICT活用の ポイント

テーマを決めてシナリ オを作り、友達とディス カッションをしながらコ ンテンツを磨き上げ、何 度も撮り直しをしながら 完成させた。ブラッシュ アップが容易にできるこ とがICT活用のポイント である。

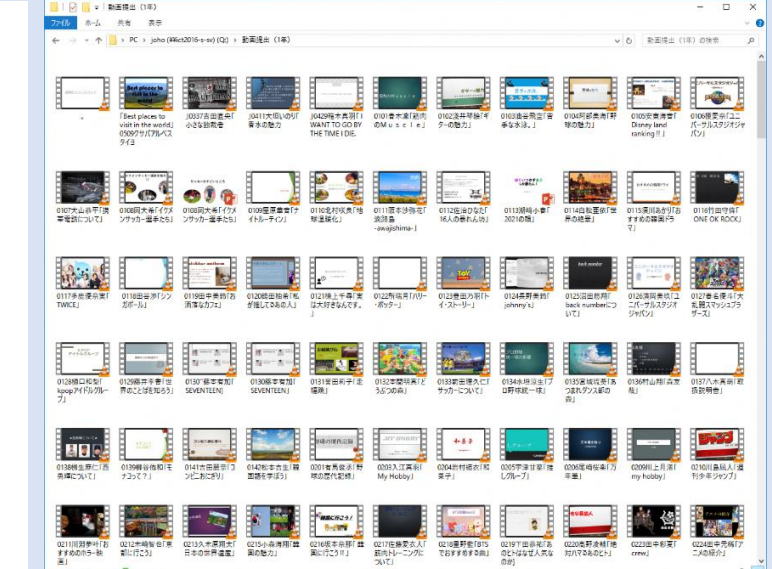

第1学年の生徒200名が各自で作ったパワーポイント のオンラインプレゼンテーションを視聴し、他者の体験や 考えを理解し、評価する力を養った。優れたシナリオ、印 象的なスライドデザイン、意表を突く展開、効果的なサ ウンドの活用など、マルチメディア表現にかかわる様々な 技術を評価し、ディスカッションした。

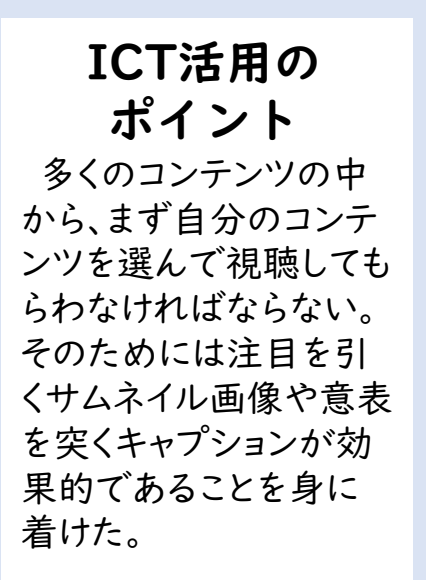

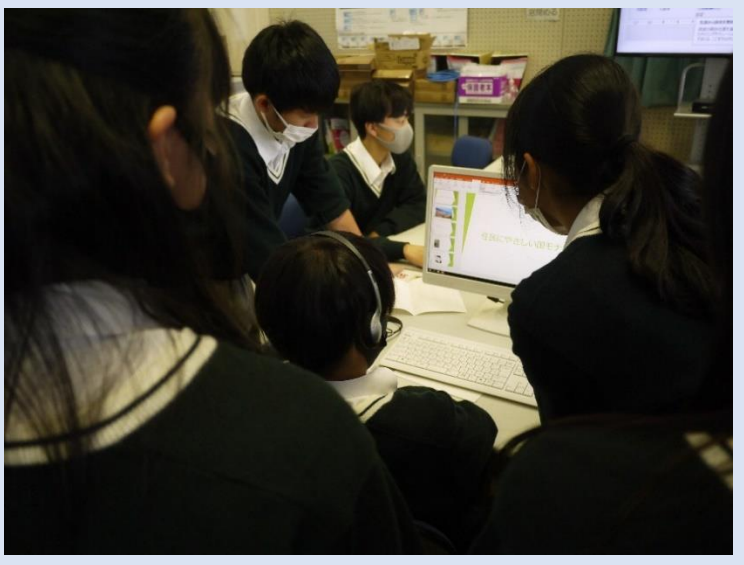

## **情報活用能力の実践力 インス 情報の科学的な理解**

- 社会と情報の授業でteamsのファイルを活用
- グループで分担して共同作業で1つのPPを作成
- 必要な情報の収集・判断・表現により情報活用能 力を育成

### ICT活用の ポイント

Teamsで共同作業する場合、 まずは占有の基準やブラウザ でのPPの使用についての説 明が必要である。操作を理解 すれば生徒は自分の役割に責 任を持って活動していた。 テーマや情報収集する内容 は教師側で示したため、生徒 に意思決定させることができな かった。今後の課題として十分 な授業時数を確保して充実し た共同作業の活動をしていき たい。

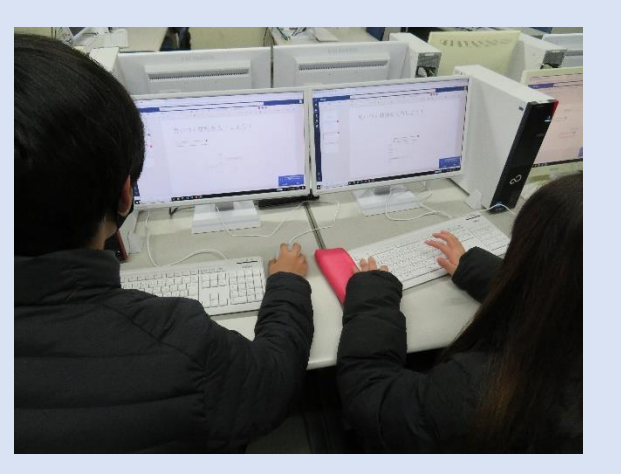

teamsで共同作業している様子

- 選択授業でGoogle Colaboratoryを活用
- プログラミング言語「Python」をブラウザ上で記述、 実行
- 論理的思考を養い新しいものを生み出す力を育成

## ICT活用の ポイント

ブラウザ上で記述、実行でき ることで初めてプログラミング を学習する生徒にとっては記 述ミスの確認や、実行操作がし やすい。記述内容以外にも、タ グの位置よって実行内容が異 なるということも生徒に理解さ せる必要がある。

今回の授業では個人での作 業のみで授業を展開した。今 後は共同で作業できるような 授業展開をしていきたい。

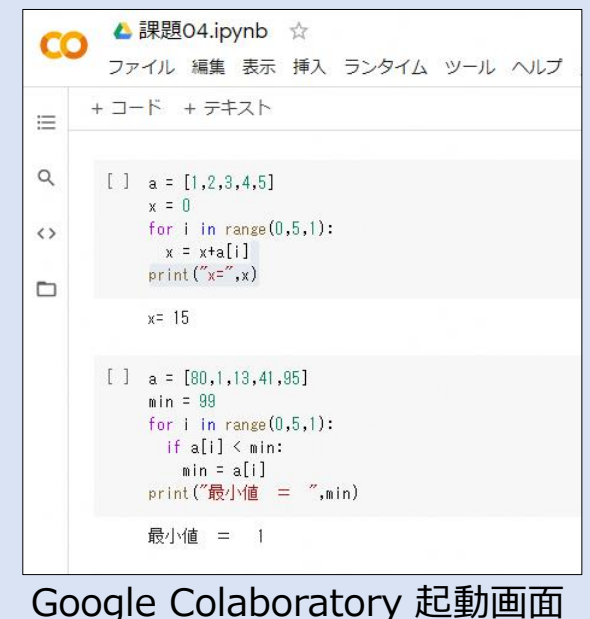

### ~ **BYOD**を見据えたクラウドの活用~

## **写真や動画を撮影、保存する**

他の使用機器(例)

◆ディジタルカメラ ◆ディジタルビデオ

◆タブレットPCの内蔵のカメラ・ビデオ

ICT活用のポイント

- ・スマートフォンの撮影機能やアプリを 使った動画撮影
- →スローモーションやタイムラプス(倍速 撮影)機能など の元々備わっている機 能を使用した撮影も取り入れてみる。 ・使用機器の重さに配慮を →両手で持った際にぐらつかない程 度の重さであることが必須。

# **著作権・肖像権の取り扱い 素材をクラウドに保存する**

写真や動画の著作権は撮影者にあるが、 それらの中に写っている(映り込んでい る)人には肖像権があることを指導する。

#### ICT活用のポイント

・「許可・許諾を取る」ための手続きを取 らせる。

→顔をぼかしたり、スタンプで隠すなどの 画像処理や、最初から利用を諦めるので はなく、著作権・肖像権という権利を守る ために、何をするべきかを考えさせる。

利用したクラウドサービス

◆Microsoft OneDrive ◆iCloud

◆Googleドライブ ◆Dropbox

## ICT活用のポイント

- ・Wi-Fi 環境下での通信を指導する。
- →動画は特にデータ量が大きいため、 家庭での通信形態を確認する。
- →有線ケーブルを使った保存も想定 しておく。
- ※スマートフォンのケーブルには、充電 しかできないケーブルもあるので、注 意が必要。

## **完成したデータ(作品)を、クラウドへ保存する。**

作品例: ★グラフィックソフトで作ったイラスト ★修学旅行や部活動紹介などの動画 クラウドに完成データを保存して再生、または、クラウ ドからスマートフォンへデータをダウンロード

写真や動画に協力してく れた家族や友達に完成 した作品を見せたい!

 $\sim$ 

・生徒所有のICT機器を使用するようになると、撮影した写真、 音声、動画データの著作権は生徒にあるが、使用する際には肖 像権やパブリシティ権などに留意させる必要がある。 ・また、クラウド上に手軽にデータを保存、アップロードできるため、 授業以外で流用されたり、悪用されたりすることを事前に防いで おく必要がある。

作品には、著作権者の明示(氏名を明記)を。 ※動画再生サイトやSNSなどにアップできないように

# **3Dプリンタの仕組みの理解と可能性の模索(みんなで3Dプリンタのある日常を考える)**

世の中にある出力装置として近年ポピュラーになりつつある 3 Dプリンタの仕組みについて学ぶとともに、将来 3 Dプリン タが電子レンジのような手軽さで使えるようになった世の中を想定して、アイデアを出すという授業実践を行った。 3Dプリンタを目の前にして実際に立体物が形成される様子に生徒たちが興味津々だったことが印象的だった。わく わくしている様子だった。あくまで3Dプリンタの原理や使い方に焦点をあてるのではなく、どのようなアイデアが3Dプリン タが一般的になった世の中を豊かにするのかを考えることにあてた。 一方、深い思索のためには機械の原理を理解することが大事な要素となるので、Tinkercadでデータを作り実際に 出力する体験ができるワークショップも実施した。ハンコを作成した。(図3)また、いくつかサンプルも回覧した(図2) ICT機器の特性を活かして学年全体で約240人のアイデアを手軽に共有することできた。アイデアの共有にはA4の 記入シートとADF機能のあるスキャナを用いた。各クラス授業内で読み込みを行いファイルサーバで共有した。入力に

キーボードとマウスを用いないことで素早くかつストレスなくアイデアをアウトプットおよび情報共有することができた。

<3学年 社会と情報 出力装置>

### ICT活用のポイント

紙媒体で生徒のアイデアのアウトプットを行った。絵 や図形をマウスで描くのはかなりの慣れが必要。ス キャナでクラスごとにA4用紙を読み込んでPDF形式 のファイルをファイルサーバー共有をした。素早く共有 できた。

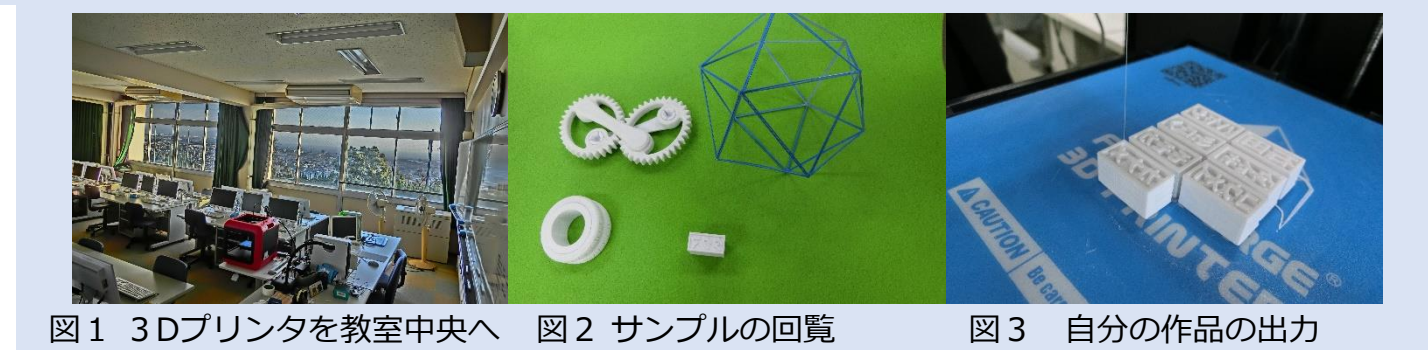